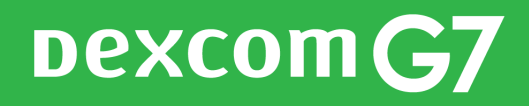

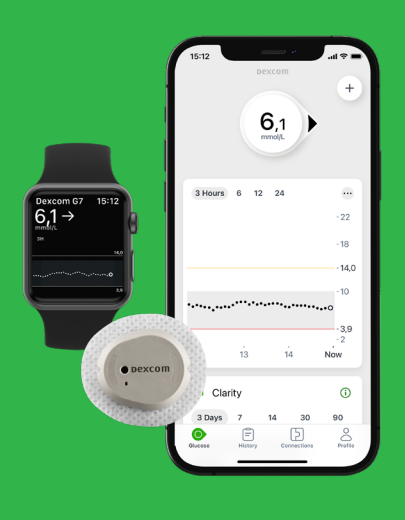

# KOLME TÄRKEÄÄ TEHTÄVÄÄ ENNEN DEXCOM G7:N KÄYNNISTÄMISTÄ

Jos sinulla on kysymyksiä, älä epäröi soittaa tukeemme 0207 348 760. Olemme tavoitettavissa arkisin klo 8-17. Voit myös lähettää sähköpostia diabetessupport@infucare.fi

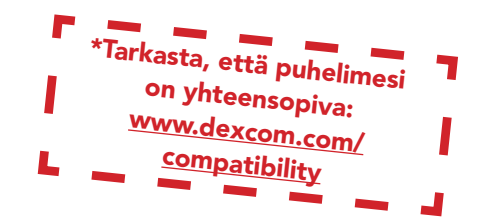

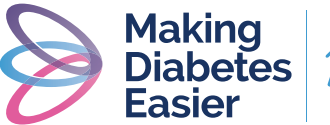

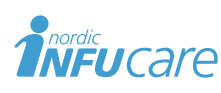

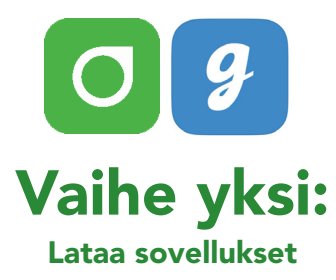

- $\left(\!\!\left[ \text{1}\right]\!\!\right)$  Asenna G7-sovellus App Storesta tai Google Play -sovelluskaupasta.
- $\left( \mathcal{Q}\right)$  Asenna Glooko-sovellus App Storesta tai Google Play -sovelluskaupasta tai mene my.glooko.com -verkkosivustolle.

# Vaihe kaksi: Luo tili/kirjaudu sisään Dexcomiin ja Glookoon.

- $\textcircled{1}$  Luo **Dexcom-tili** G7-sovelluksessa tai kirjaudu sisään käyttäjätunnuksellasi ja salasanallasi, jos sinulla on jo sellaiset. HUOM! Tilistä vastaavan tulee olla yli 18-vuotias. Jos olet alle 18-vuotias, huoltaja luo päätilin, ja alatilin huolletavalle.
- 2 Luo **Glooko-tili** Glooko -mobiilisovelluksen /verkkosivuston kautta tai kirjaudu sisään Glooko- tilillesi käyttäjänimellä ja salasanalla.

HUOM! Kirjoita muistiin käyttäjätietosi! Jos esimerkiksi puhelimesi rikkoutuu, voit kirjautua sisään käyttäen toista puhelinta, etkä joudu olemaan ilman CGM:ää.

#### Käyttäjätiedot - Dexcom-tilini

Sähköpostiosoite/Käyttäjänimi Käyttäjätunnus alaikäisille-tili Salasana (käytetään sisäänkirjautumisen yhteydessä) Sähköpostiosoite (=käyttäjänimi, käytetään sisäänkirjautumisen yhteydessä) Käyttäjätiedot - Glooko-tilini

Salasana (käytetään sisäänkirjautumisen yhteydessä).

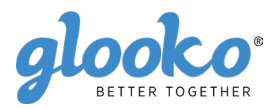

# Vaihe kolme:

#### Liitä Dexcom-tilisi Glookoon osoitteessa my.glooko.com tai Glooko-sovelluksessa

- $\textcircled{1}$  Kirjaudu my.glooko.com -tilille tietokoneella tai Glooko-sovelluksen kautta.
- $(2)$  Sovelluksen kautta: Klikkaa "Laitteet". Valitse "Lisää uusi laite". Valitse "CGM -laitteet klikkaa "Jatka" ja valitse "Dexcom" Verkkosivun kautta: Klikkaa sivun oikeassa yläkulmassa olevaa nuolta. Valitse "Asetukset" ja siirry kohtaan "Sovellukset ja laitteet", valitse klikkaamalla kuvaketta "Yhdistä Dexcom-tili"
- $\overline{3}$ ) Syötä **Dexcom-tilisi** käyttäjätunnus ja salasana. Seuraa ohjeita.

 Joidenkin tuntien viivellä saat näkyviin Dexcom-tietosi sekä Glooko-sovelluksessa että my.glooko.com -verkkosivulla.

#### "Jaa Glookotietosi klinikkasi kanssa"

"Proconnect"-koodilla voit yhdistää tilisi klinikan tiliin ja mahdollistaa samalla tiedon jakamisen. Jos haluat mahdollistaa jakamisen, tee näin:

- $\Large{\textcircled{\small{1}}}$  Sovelluksen kautta: Valitse: **"Lisää hoitotiimi"**. Syötä terveydenhuollon tarjoajalta saamasi ProConnect-koodi. Verkkosivun kautta: Kirjaudu sisään my.glooko.com -sivustolle.
- $\circled{2}$  Valitse Asetukset > Tili.
- $\circled{3}$  Valitse + Lisää uusi koodi
- $\textcircled{4}$  Valitse Jatka, jos haluat antaa suostumuksesi
- $\textcircled{\textbf{5}}$  Käytä klinikan ProConnect-koodia. Jos koodi ei ole vielä tiedossa, ota yhteyttä hoitotiimiisi.
- $\textcircled{\textbf{6}}$  Valitse Jatka ja Yhdistä
- $\widehat{\mathbb{Z}}$  Saat vahvistusviestin tiedon jakamisesta j"ProConnected", klikkaa vielä "Valmis"

Jos sinulla on kysymyksiä Glookosta, voit ottaa yhteyttä: Nordic InfuCareen: diabetessupport@infucare.fi tai puhelimitse 020 734 8760 tai vaihtoehtoisesti Pharmanovaan: info@pharmanova.fi tai puhelimitse. 020 761 9670. Löydät lisätietoa osoitteesta support.glooko.com.

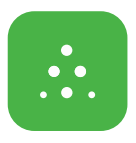

### Jos käytät Seuraajatoimintoa

Dexcom G7:n avulla voit jakaa glukoosiarvosi esimerkiksi vanhempiesi tai jonkun muun läheisen kanssa.

- $\circled{1}$  Seuraaja lataa Dexcom Follow -sovelluksen App Storesta tai Google Play -kaupasta.
- $\overline{\mathcal{Q}}$  Käyttäjänä voit G7-sovelluksestasi sähköpostia lähettämällä kutsua mukaan henkilön, jonka haluat seuraavan sinua. Voit kutsua enintään viisi seuraajaa ja kaikilla seuraajilla voi olla yksilölliset hälytysasetukset.
- 3 **HUOMAA!** Kun kutsut seuraajasi sähköpostitse, sinun on käytettävä sähköpostiosoitetta, jonka seuraaja voi avata puhelimessaan / tabletilla eli laitteessa, johon seuraajasovellus on ladattu. Kutsu voi päätyä seuraajan roskapostiin. Pyydä seuraajaasi tarkistamaan roskaposti, jos kutsu ei ole tullut perille.

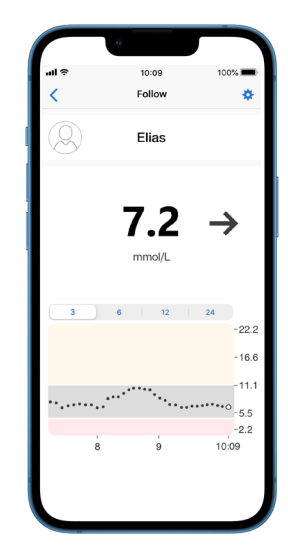

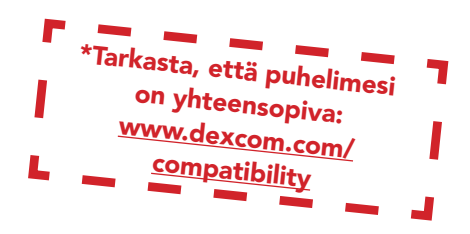

## Tee hoitopäätös\* Dexcom G7:n tietojen perusteella

Voit tehdä hoitopäätöksen Dexcom G7:n avulla riippumatta siitä, ovatko glukoosiarvosi korkeat, matalat tai vaihtelevat. Voidaksesi tehdä hoitopäätöksen sinun tulee huomioida kolme tekijää:

- Glukoosiarvo
- Trendinuoli
- Trendikäyrä, jossa on näkyvillä kolme viimeistä pistettä

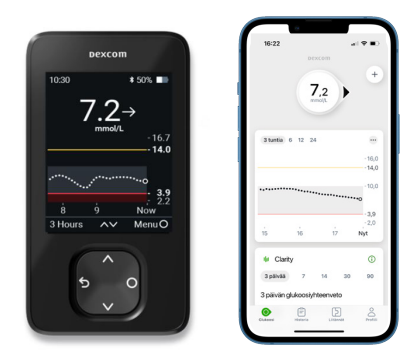

## Älä tee hoitopäätöstä Dexcom G7:n tietojen perusteella ...

- jos nuolta ei näy.
- jos käyrässä ei ole kolmea viimeisintä pistettä.
- jos oireesi eivät vastaa arvoa.
- jos koet, että glukoosiarvo tai nuolen suunta ei vastaa odotuksiasi

#### Käytä tällöin tavallista verensokerimittariasi!

## Kaksi tilannetta, joissa kolmesta viimeisimmästä pisteestä on erityisen paljon hyötyä ennen päätöksentekoa

• Nuolet perustuvat glukoositietoihin kolmen viimeisen pisteen ajalta

• Pisteet päivittyvät 5 minuutin välein ja ne antavat nopeammin tietoa glukoosiarvojen suunnanmuutoksista esimerkiksi silloin, kun nopea glukoosiarvojen lasku tasoittuu

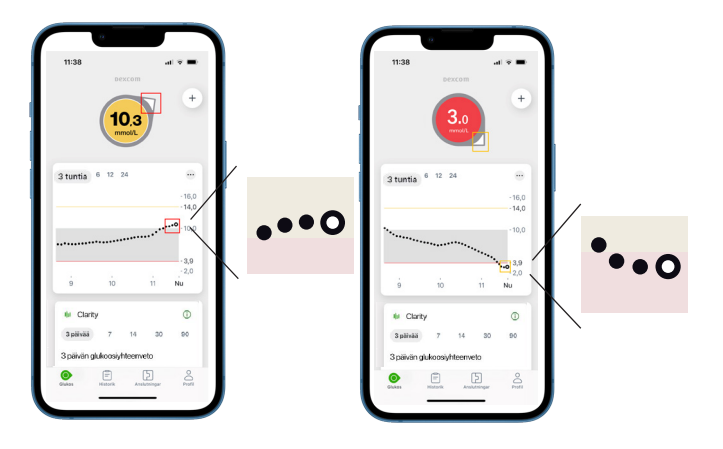

# DEXCOM G7:

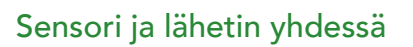

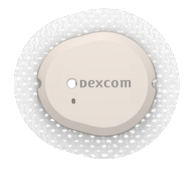

6 m kantama

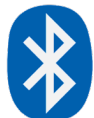

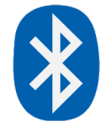

6 m kantama

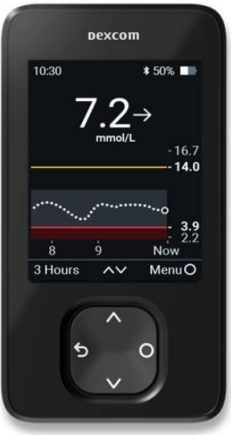

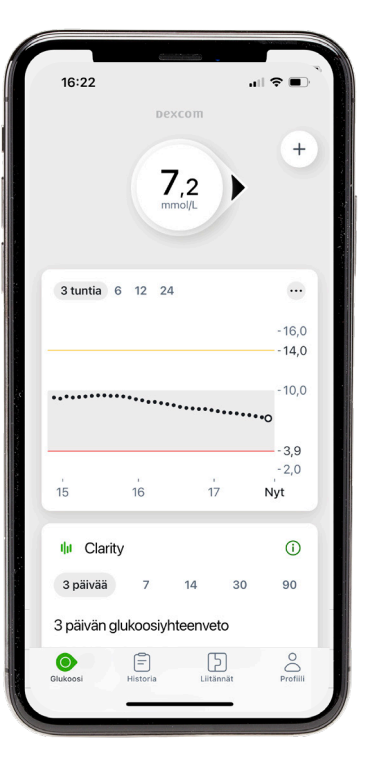

# NÄIN SE TOIMII

Käyttäjän puhelin\*, johon on asennettu G7-sovellus

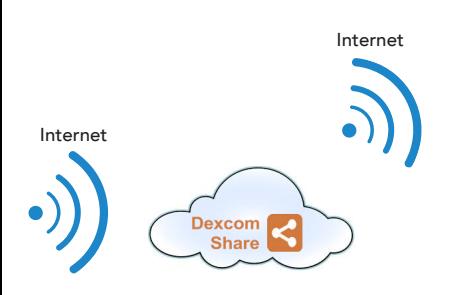

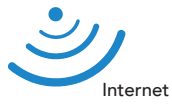

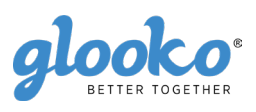

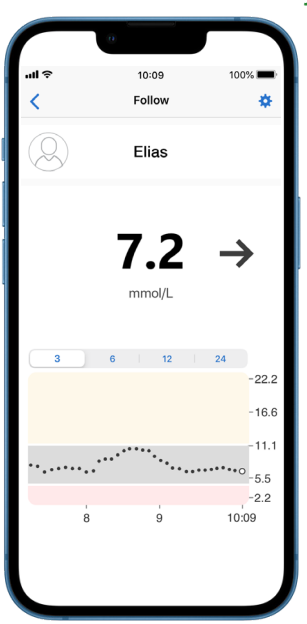

Seuraajan puhelin\*, johon on asennettu Follow- sovellus

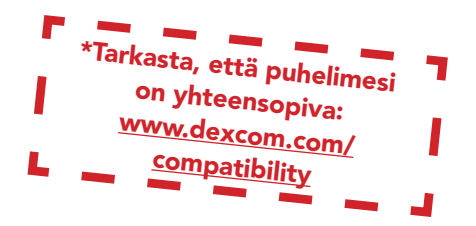

# Hyödyllisiä vinkkejä!

#### Sensorin etsiminen: Pariliitos kestää odotettua kauemmin.

Pariliitos kestää yleensä alle 5 minuuttia sovelluksella ja alle 10 minuuttia vastaanottimella. Jos se kestää kauemmin, käytä näitä vinkkejä vianetsintään.

- Pidä puhelin aina 6 metrin etäisyydellä sensorista ja enintään 1 metrin päässä vastaanottimesta.
- Tarkista, että syöttämäsi koodi on lähettimessä lukeva liittämiskoodi. Jos ei, muokkaa koodia.
- Vähennä mahdollisia häiriöitä pysymällä yli 6 metrin päässä muista sensoreista, kunnes pariliitos on valmis.
- Sensori voidaan liittää ainoastaan vastaanottimen ja älypuhelimen kanssa.
- Älä sulje sovellusta pyyhkäisemällä sitä pois pariliitoksen muodostamisen aikana.

#### Varoitus tilapäisestä sensoriongelmasta.

Tämä on väliaikainen ongelma sensorisi kanssa. Korjaus tapahtuu yleensä automaattisesti 3 tunnin sisällä.

- Älä irrota sensoria.
- • Käytä verensokerimittaria hoitopäätöksen tekemiseen.
- Tarkista sensori.
- Napauta Ohje sovelluksessa saadaksesi lisätietoja vianmäärityksestä.

Jos tilapäinen sensoriongelma ei ratkea 3 tunnin kuluessa, ota yhteys tekniseen tukeen.

#### Jos saat puhelimeesi "signaalin menetys".

((Yhteyden muodostuminen voi kestää viisi minuuttia näiden toimenpiteiden jälkeen)

- Kytke Bluetooth pois päältä. Kytke se sitten takaisin päälle, ja jätä se päälle.
- Pidä puhelin 6 metrin etäisyydellä sensorista, niin ettei niiden välissä ole mitään, mukaan lukien kehosi, seinät tai vesi.

• Pidä puhelin/vastaanotin samalla puolella kehoasi sensorin kanssa. Bluetooth toimii parhaiten, kun sensori ja puhelin ovat näköetäisyydellä toisistaan

- Pidä sovellus auki. Älä sulje sitä pyyhkäise- mällä pois.
- Käynnistä puhelin ja sovellus uudelleen.

Jos signaali on katkenneena yli 30 minuutin ajan, ota yhteyttä tekniseen tukeen.

 $\zeta \in$ 

Lue lisää osoitteesta: diabetesinfucare.com | makingdiabeteseasier.fi | facebook.com/MakingDiabetesEasierSuomi | @makingdiabeteseasier\_fi

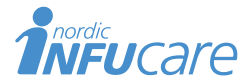

NordicInfu Care AB (Jakelija) Tekniikantie 14, 02150 Espoo, Finland, +358 (0) 207 348 760 · www.infucare.com

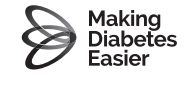

Dexcomin valmistaja: Dexcom, Inc. 6340 Sequence Drive San Diego, CA 92121 USA. dexcom.com Dexcom G7 on CE-merkitty MDR (EU) 2017/745:n mukaisesti.